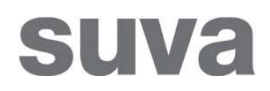

01.01.2022

## Piano di demolizione

## Istruzioni per l'uso

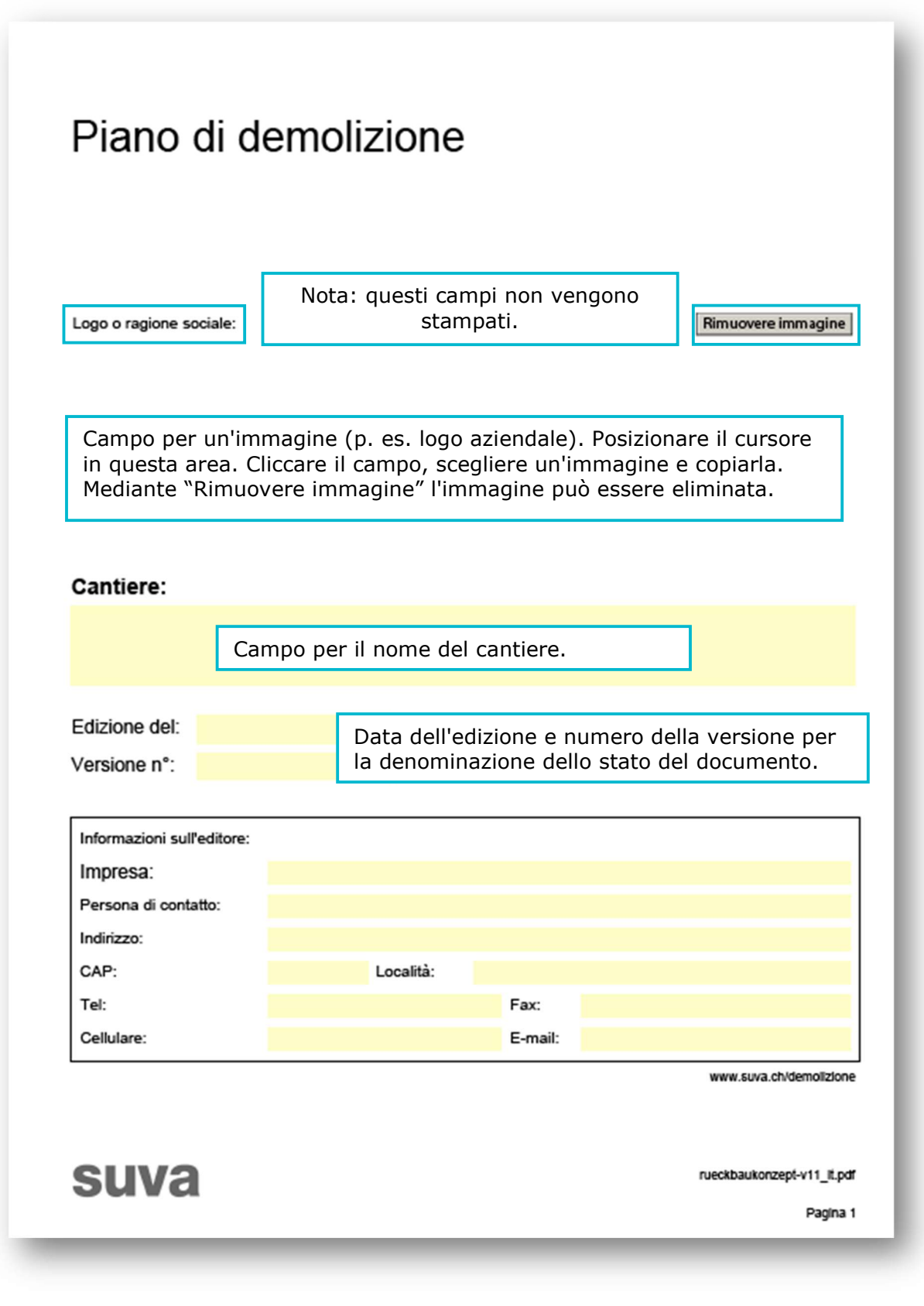

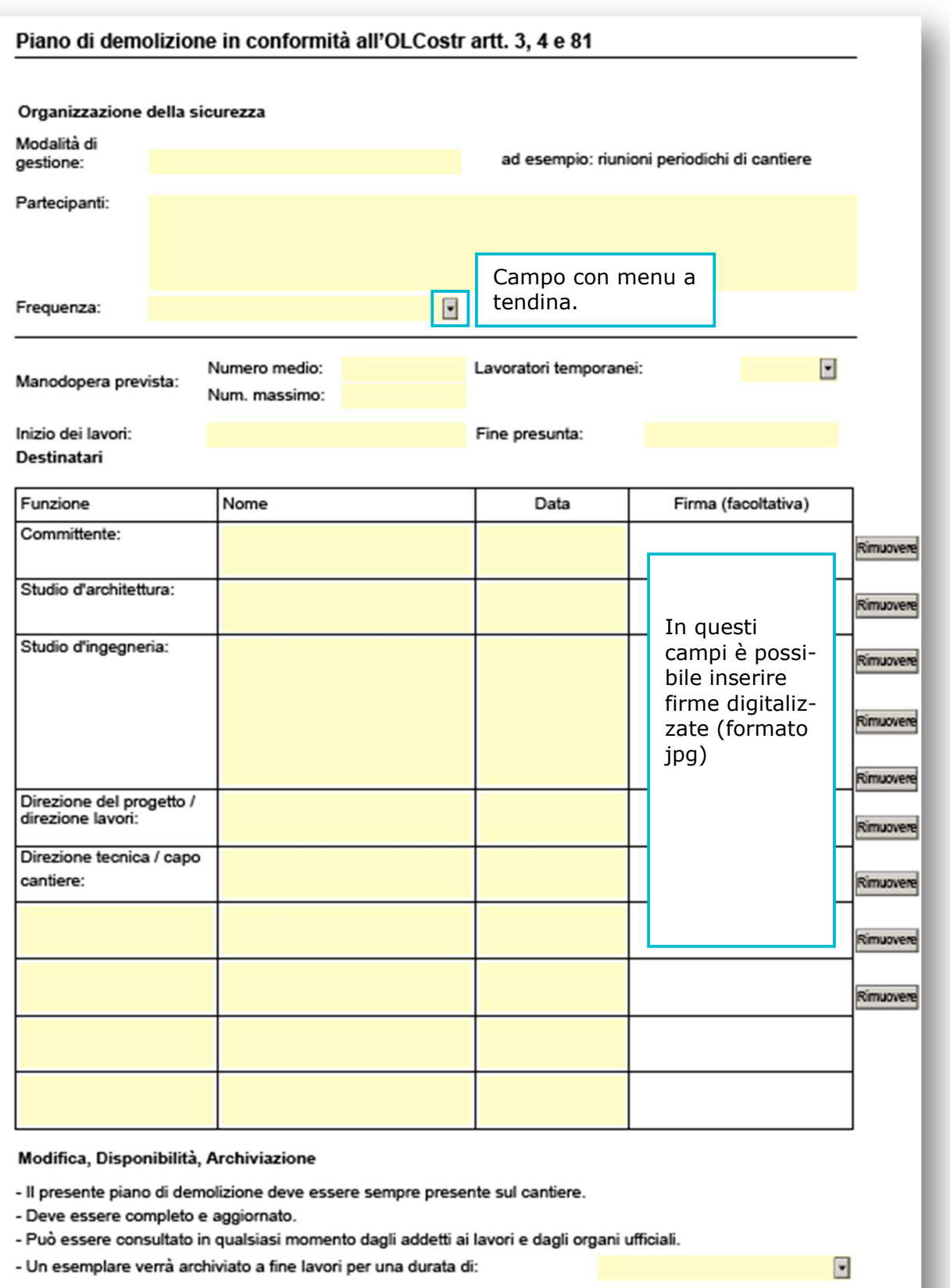

Pagina 3

☆ ● ⊠  $\mathbb{B}$  $\odot$  $\odot$  $\circledcirc$  $4$  / 18 75%  $0.0.0$  $\cdot$  $\mathbb{R}$ Piano di demolizione in conformità all'OLCostr artt. 3, 4 e 81 ſĎ Sommario O) Cliccando qui si apre il contenitore degli allegati (ricliccando la lista si richiude). 2. Primi soccorsi 3. Igiene e condizioni di lavoro 4. Programma di smaltimento dei rifiuti di cantiere ≋ 5. Varie Cliccando il singolo capitolo vi si 6. Individuazione dei pericoli e pianificazione delle misure, allegato accede direttamente. 7. Elenco dei pericoli e piano delle misure 8. Coordinamento delle misure proprie al cantiere 9. Allegati: - 02806, Manifesto «Infortunio: cosa fare? Agire presto e nel modo giusto»

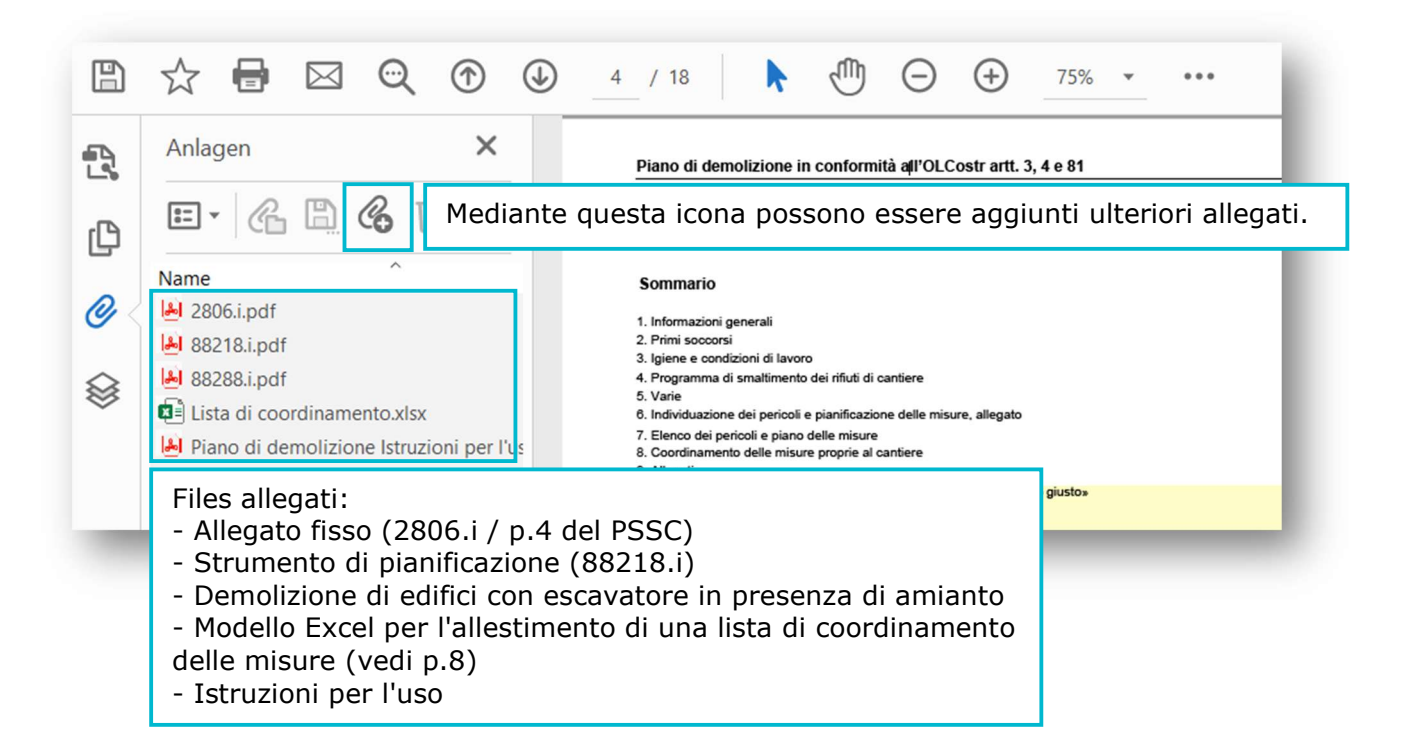

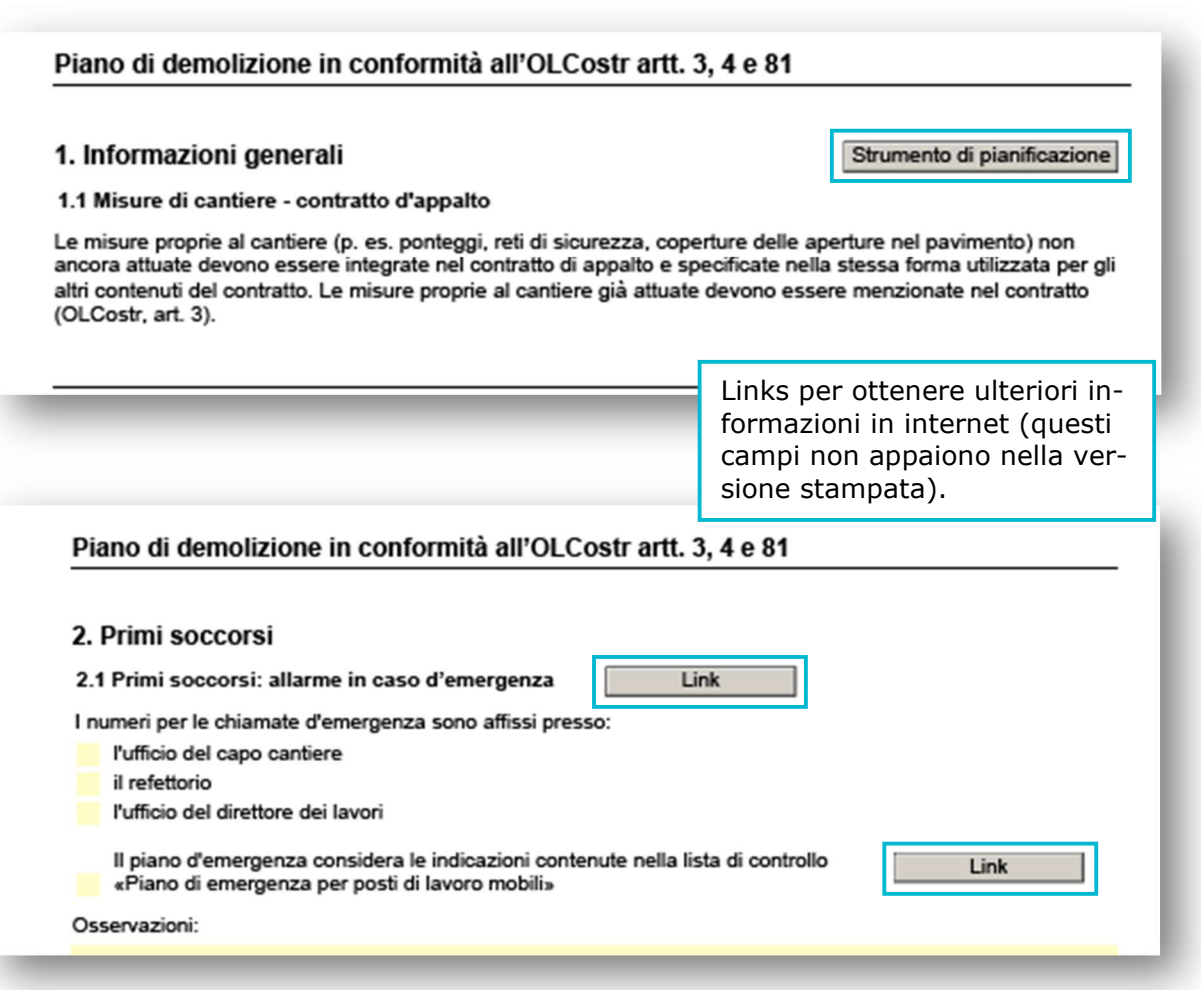

![](_page_4_Picture_38.jpeg)

La lista con i possibili pericoli serve da mezzo ausiliario per l'individuazione dei pericoli propri al cantiere e la relativa pianificazione della misure. Essa non deve essere stampata e allegata al documento.

## 6. Individuazione dei pericoli e pian

Questa parte del documento deve essere compilata dell'impresa di demolizione in base alle potenziali situazioni di pericolo.

Durante i lavori sul cantiere i lavoratori possono essere confrontati con pericoli di diverso tipo. Mettere una X nella colonna di destra "SI" se il pericolo descritto riguarda il vostro cantiere.

![](_page_4_Picture_39.jpeg)

pericolo specifico.

![](_page_5_Picture_28.jpeg)

![](_page_5_Picture_29.jpeg)

![](_page_5_Picture_30.jpeg)

facciate, accessi, ecc.) vanno evidenziate qui. Queste vengono riprese nella lista di coordinamento (cap. 8).

6/9

![](_page_6_Picture_45.jpeg)

Per riunire tutte le misure che necessitano di un coordinamento relative a più appaltatori (elencate in più documenti), viene messa a disposizione la funzione "export". Cliccando questo tasto viene allestito un file excel, il quale si inserisce nel contenipia tore degli allegati.

![](_page_6_Picture_46.jpeg)

![](_page_6_Picture_47.jpeg)

![](_page_7_Picture_15.jpeg)

![](_page_8_Picture_23.jpeg)

## Trasferimento dei dati dal foglio "Export.csv" alla "Lista di coordinamento":